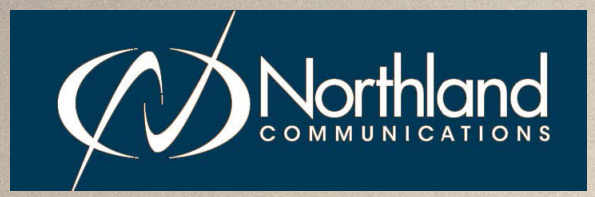

YEALINK USB CONNECT DEVICE MANAGER QUICK REFERENCE GUIDE

## YEALINK USB CONNECT DEVICE MANAGER

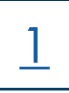

The Yealink USB Connect device manager client manages Yealink USB devices such as a WH62/WH63 and WH66/WH67 USB headsest.

The USB device manager is compatible with the Window 8 and above and macOS. Yealink USB Connect does not currently support running on a PC with the Apple M1 chip.

#### GETTING STARTED

To get started, you will need to download the USB device manager client from the Yealink website. Click on the following link to begin the download process: [www.yealink.com/product/yuc](http://www.yealink.com/product/yuc).

#### **Yealink USB Connect**

Personalize and manage your Yealink headsets, webcams and speakerphones

- 88 EASY TO USE **KEEP IT RUNNING** ONE FOR ALL
- + Select your operating system and the USB Connect start up wizard will display.
- + Follow the wizard to complete the download.
- + Plug your USB Device into your PC.

1. Read and Accept the End User agreement and click NEXT.

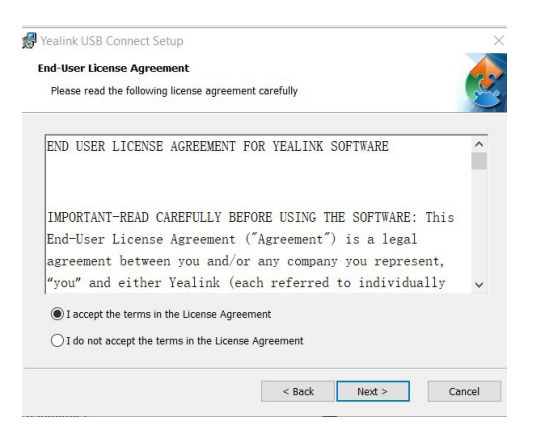

2. On the Welcome to the Wizard screen, click NEXT. Yealink USB Connect Setup

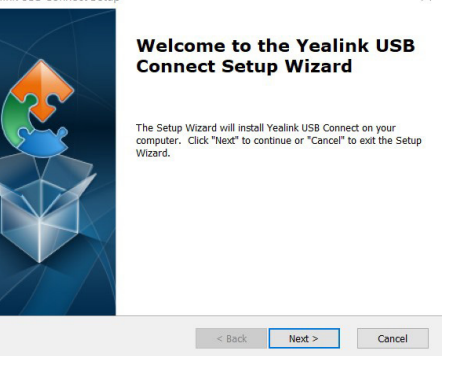

#### 3. Select the installer folder and click NEXT.

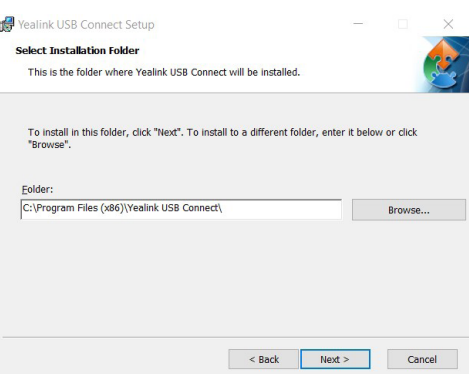

4. On the Ready to Install screen, click INSTALL.

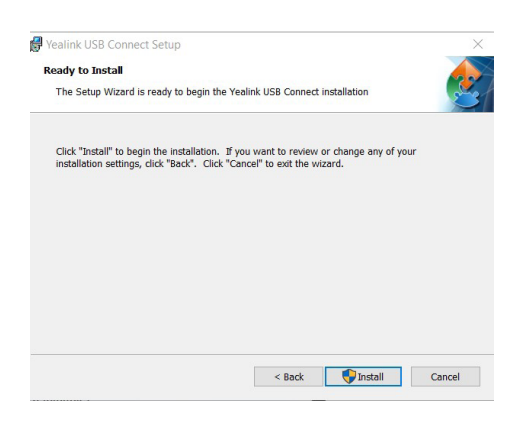

5. On the Complete the Setup Wizard screen, click FINISH.

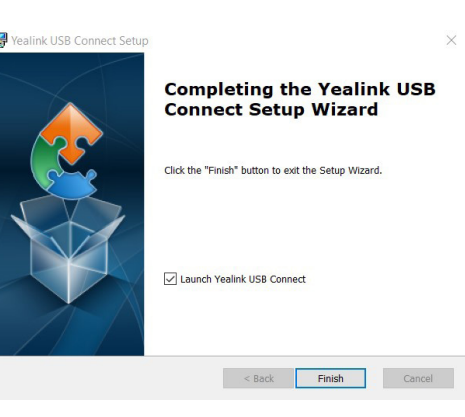

6. Plug your USB device into your PC. The Yealink USB Connect App appears with settings for your connected device.

## WHAT YOU SEE

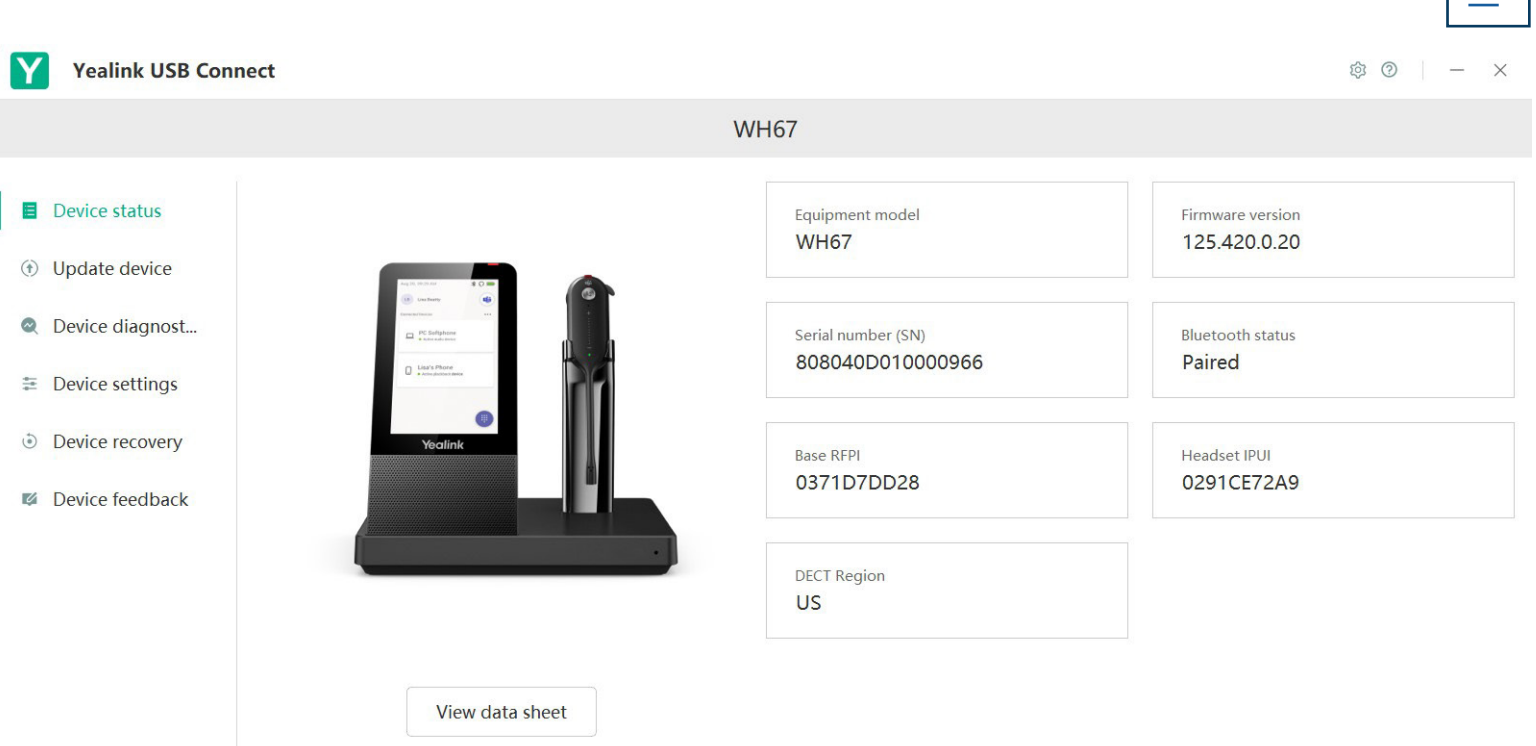

- + Device Status displays information for the connected devices.
- + Update devices displays the current status and if there is an update available, will give you the ability to run the update.
- + Device Diagnostics displays logs that record events or errors that may occur in your device. A system administrator may ask you for information from this tab.
- + Device settings will display the Basic and Advanced settings for the connected device. [See page 3](#page-3-0).
- + Device recovery provides options for rebooting the device or returning it to factory settings.
- + Device feedback will send a rating of the connected device to Yealink. Northland Communications will not see this.

2

# <span id="page-3-0"></span>SETTINGS

The device settings are divided into basic setting and advanced settings will vary depending on the connected device.

#### Basic Settings

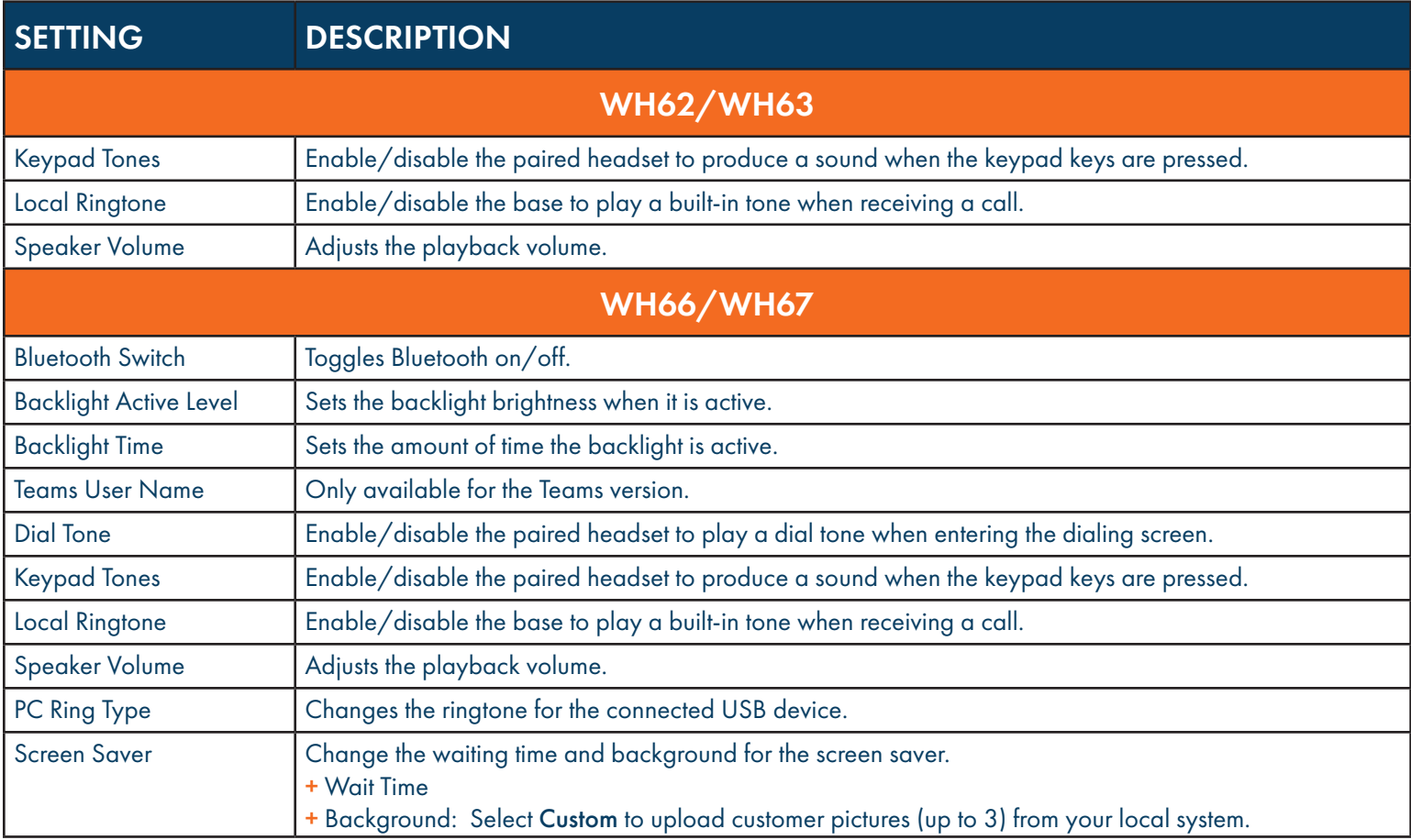

# Advanced Settings

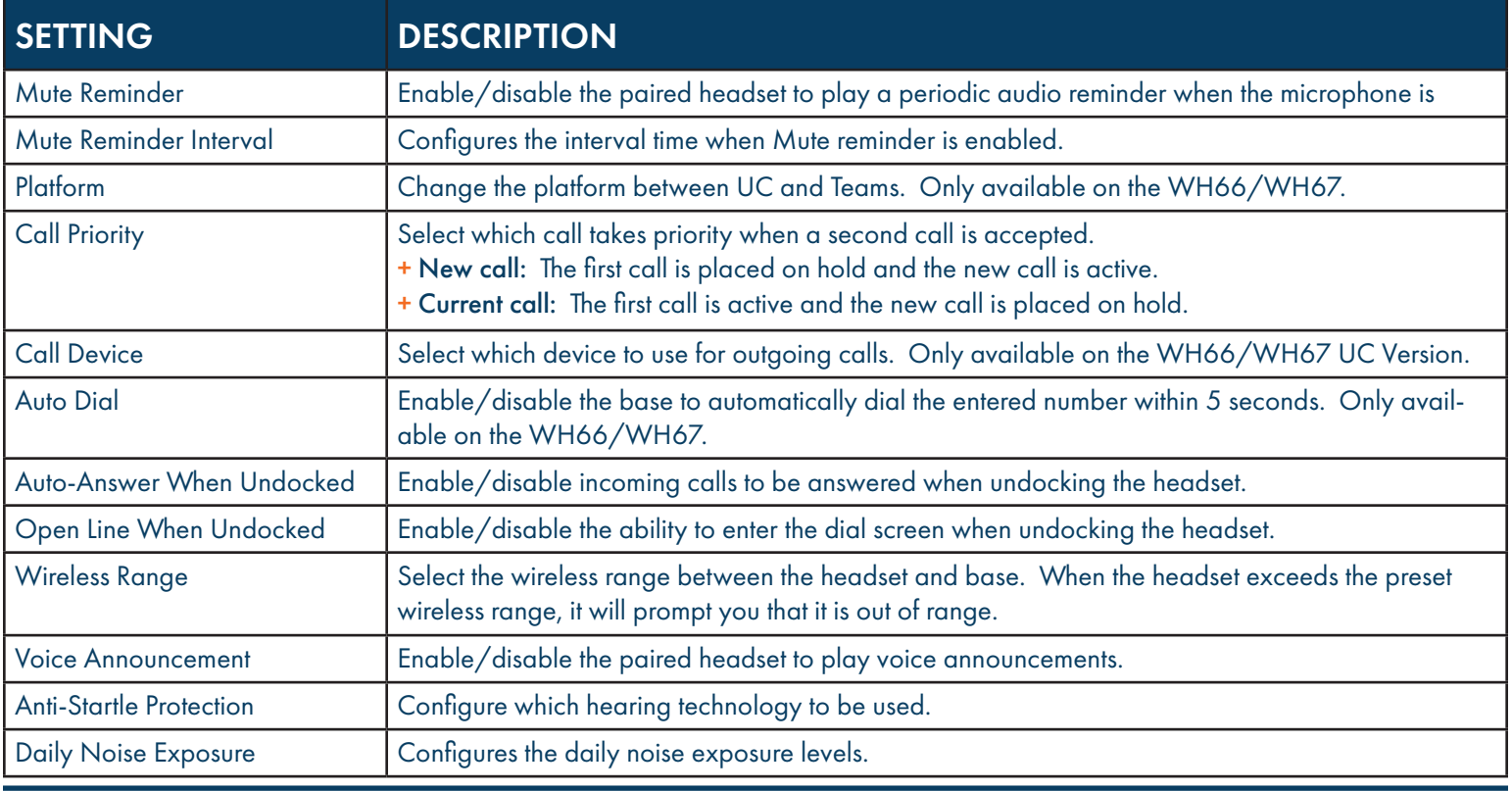

Need support? Connect with us at [www.northland.net/support](http://northland.net/support) or Dial 4357 (HELP) or 315-671-6262 to speak to a Northland Training Representative